# 宗像ユリックス テニスコート インターネット利用登録の方法 (令和5年7月~登録受付) 令和 5 年 8 月 1 日(火)からインターネット予約開始です。まずは「利用登録」をお願いいたします。

同识 'n ①インターネットにアクセス [https://sst1.ka-ruku.com/yurix-r/l](https://sst1.ka-ruku.com/yurix-r/)ist ②ご利用方法をクリック(画像が異なる場合があります。スマートフォンの場合は、右上の「■」から。) **□ 会館一 × 十**  $\equiv$  $\circ$  $\times$ ka-ruku.com/  $\leftarrow$  C  $\Omega$ **6** https:/  $\forall y$  $\stackrel{\wedge}{\omega}$  $\begin{picture}(60,6) \put(0,0){\line(1,0){10}} \put(15,0){\line(1,0){10}} \put(15,0){\line(1,0){10}} \put(15,0){\line(1,0){10}} \put(15,0){\line(1,0){10}} \put(15,0){\line(1,0){10}} \put(15,0){\line(1,0){10}} \put(15,0){\line(1,0){10}} \put(15,0){\line(1,0){10}} \put(15,0){\line(1,0){10}} \put(15,0){\line(1,0){10}} \put(15,0){\line(1,$  $\ldots$  $\left( \mathbf{b}\right)$  $\overline{Q}$ **NARRZリックス** ご利用方法 ログイン 利用登録  $\bullet$ ō お知らせ 毎日午前3:00~4:00の間、定期メンテナンスのため、すべてのサービスを一時停止させていただきます。  $\bullet$  $\pm$ 宗像ユリックス テニスコート 宗像ユリックス ボ幅上リック人<br>TEL.0940-37-1311 FAX.0940-37-1359<br>【関館時間】日・火・水・水・金・土曜 9:00〜22:00/土曜 9:00〜23:0<br>【休館日】 月曜日(月曜日が祝日の場合は翌日) 宗像ユリックス (本館) 宗像ユリックス<br>〒811-3437 福岡県宗像市久原400番地 1041-9-97 『WIPIPARY WINCONS』<br>TEL.0940-37-1311 FAX.0940-37-1359<br>【開館時間】 日・火・水・木・金・土曜 9:00〜22:00/土曜 9:00〜23:00<br>【休館日】 月曜日(月曜日が祝日の場合は翌日) 個人情報保護方針 利用規約  $\Box$ හි **ED** 2 検索  $\sim$ **BBBAAMA** GW★ユリックス共有情報 ■ GW01 定款、規程、例規... " ● 23℃ へ ● コ d) ◎ 17:36  $\blacksquare$ . .

③利用登録方法は、「利用登録について」をご確認ください。右上の「利用登録」をクリックして、手続に進みます。

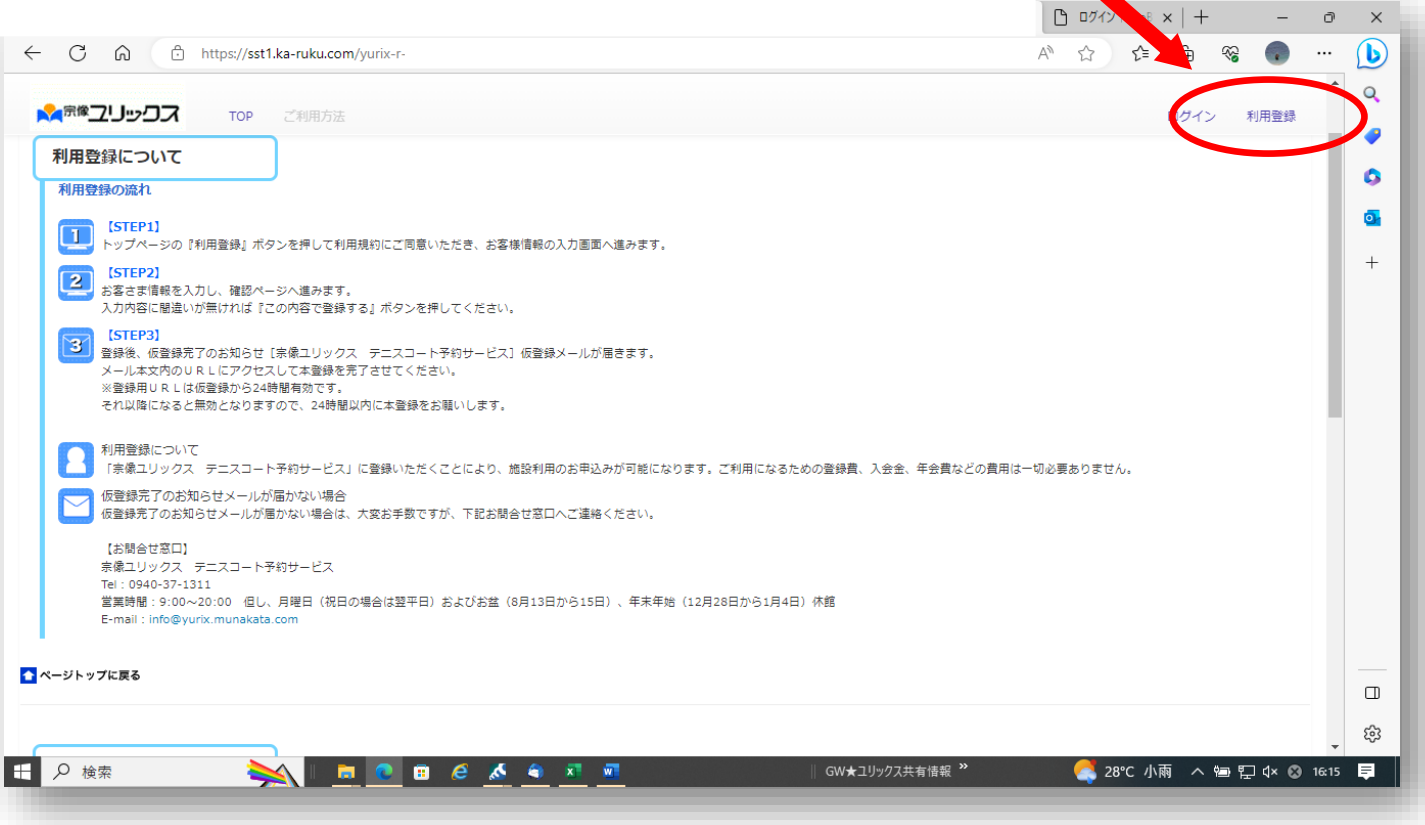

#### ④「@yurix.munakata.com」からのメールを受け取れるように設定をお願いします

また、規約をお読みいただき、同意いただける場合のみ、先に進めます

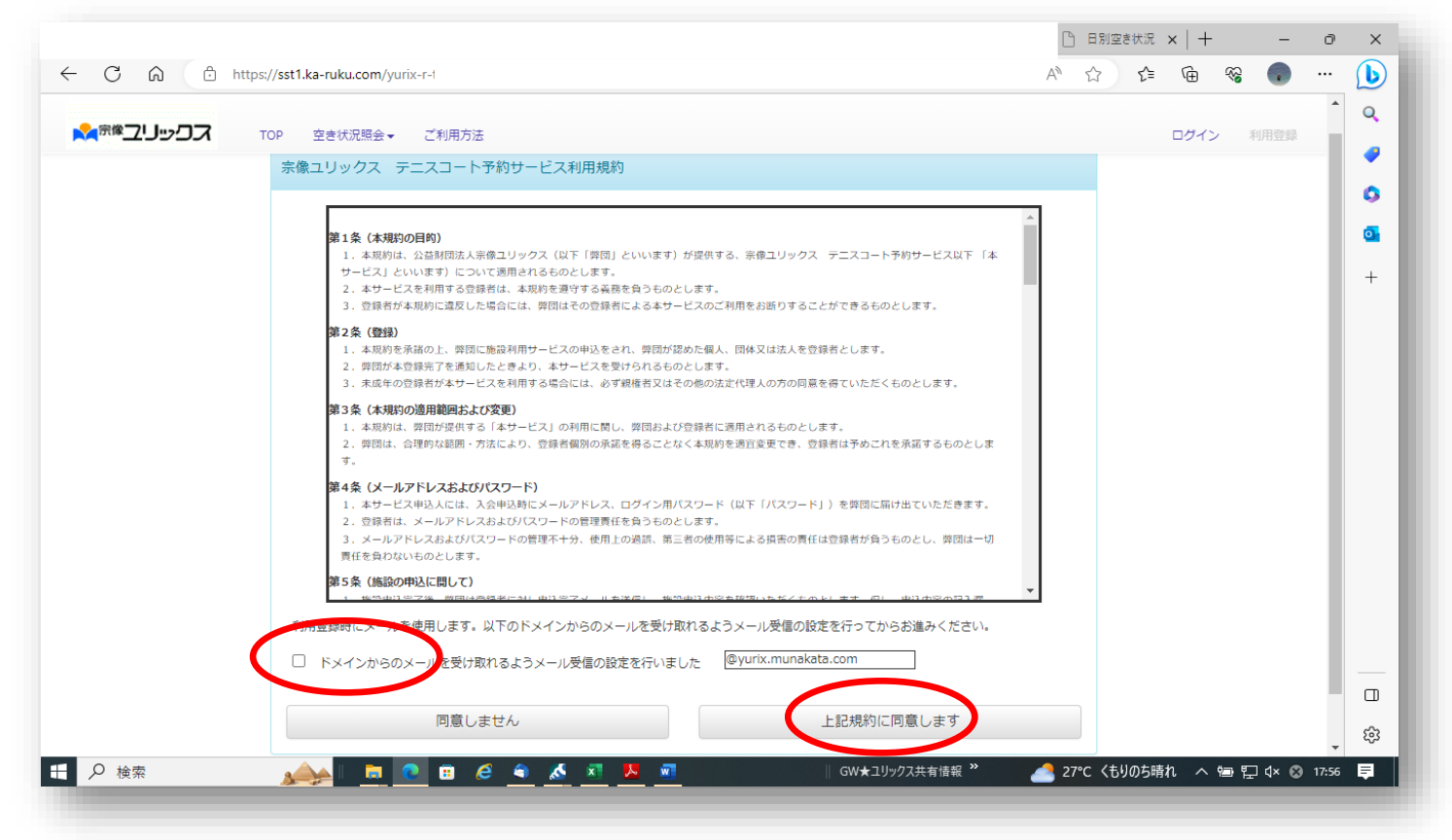

⑤お客様の情報をご入力ください。以下の 9 項目は必須項目です。

×

お名前、フリガナ、メールアドレス、メールアドレス確認、電話番号、郵便番号、住所 1、パスワード、パスワード確認

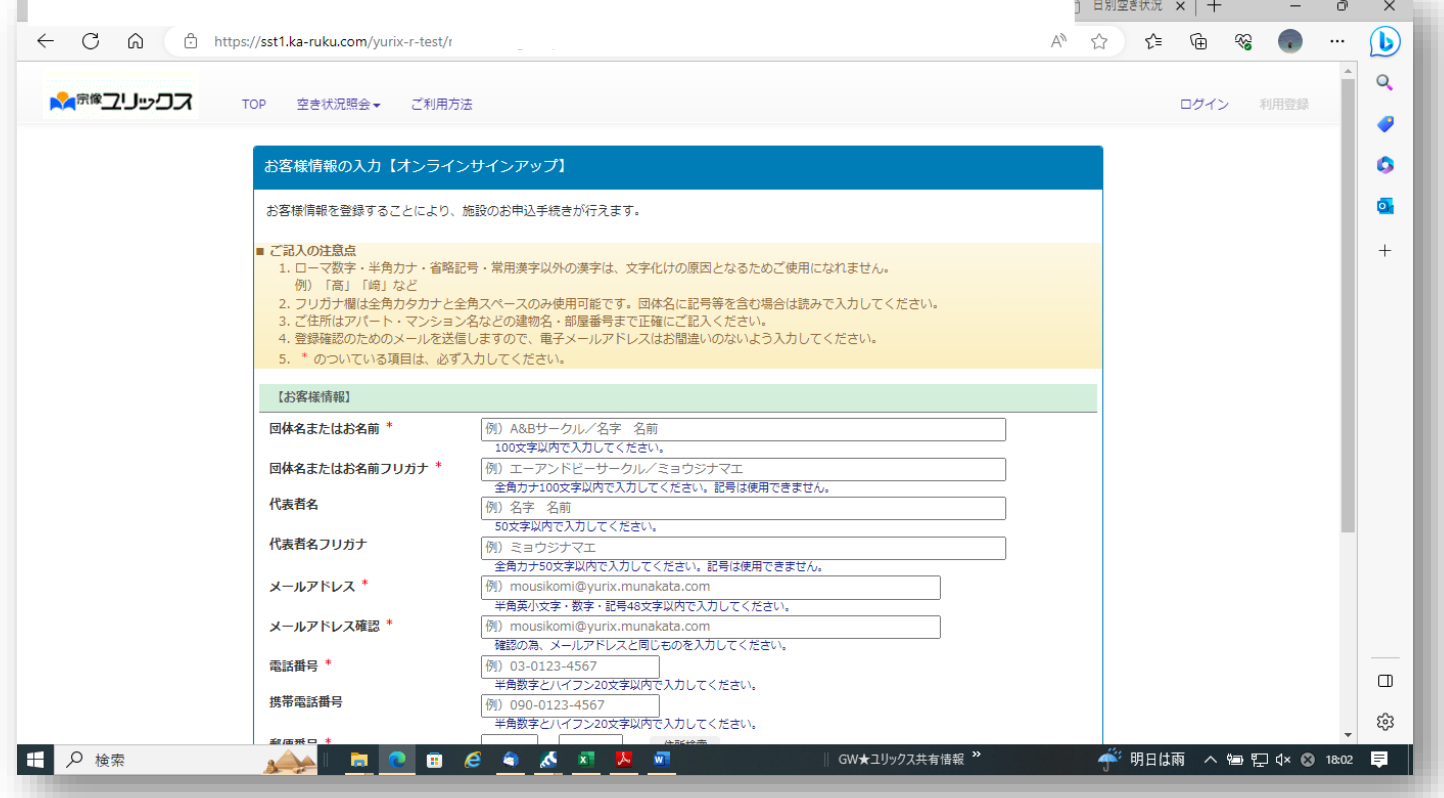

※メールアドレスとパスワードは必ず忘れないようにしてください。 ログイン時に必要です。

# ⑥入力後、「次へ」を押してください

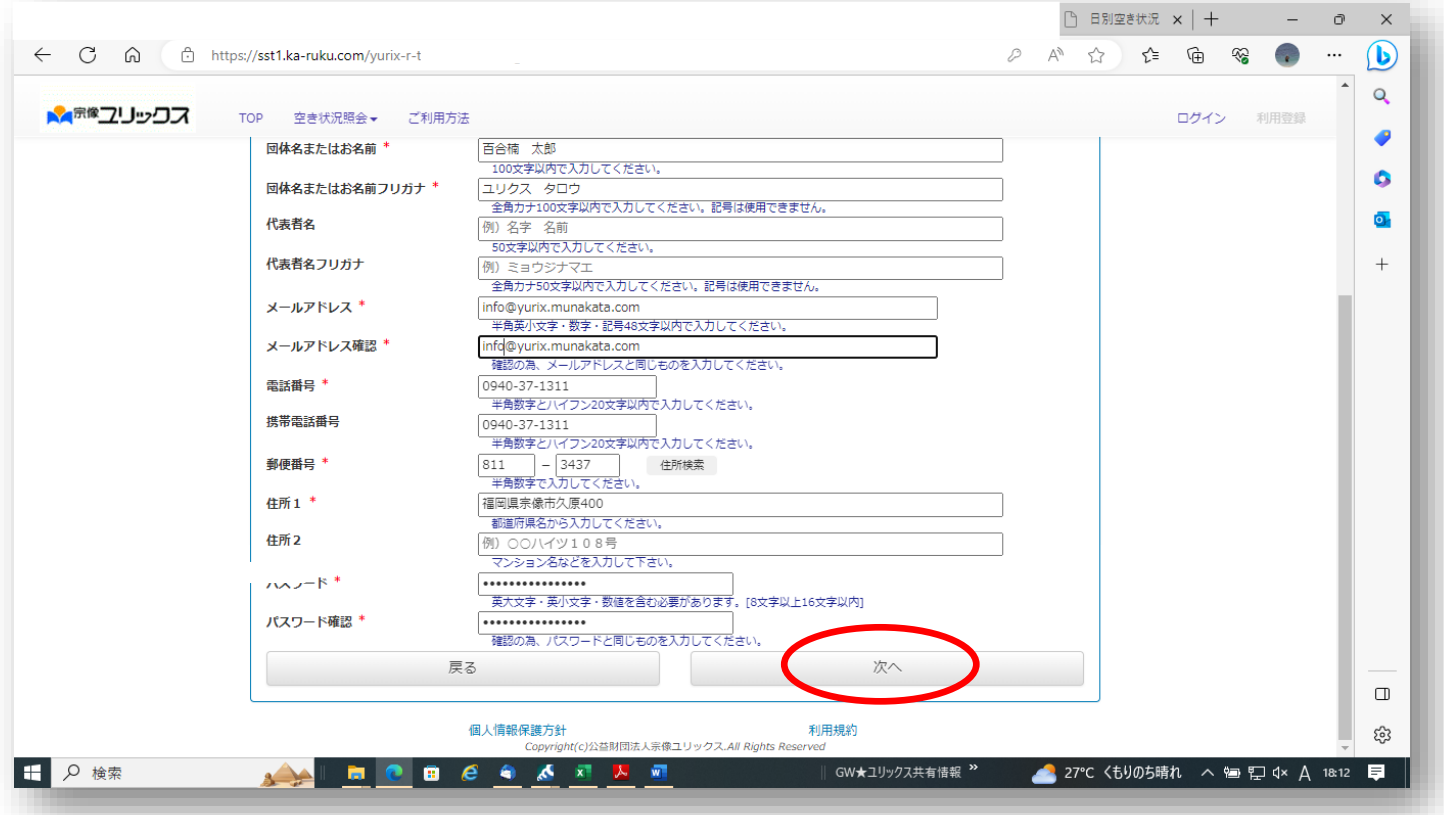

## ⑦入力した情報をご確認ください

修正が無ければ、「この内容で登録する」を押してください。

修正があれば、「内容を修正する」を押して、ひとつ前の画面に戻ってください。

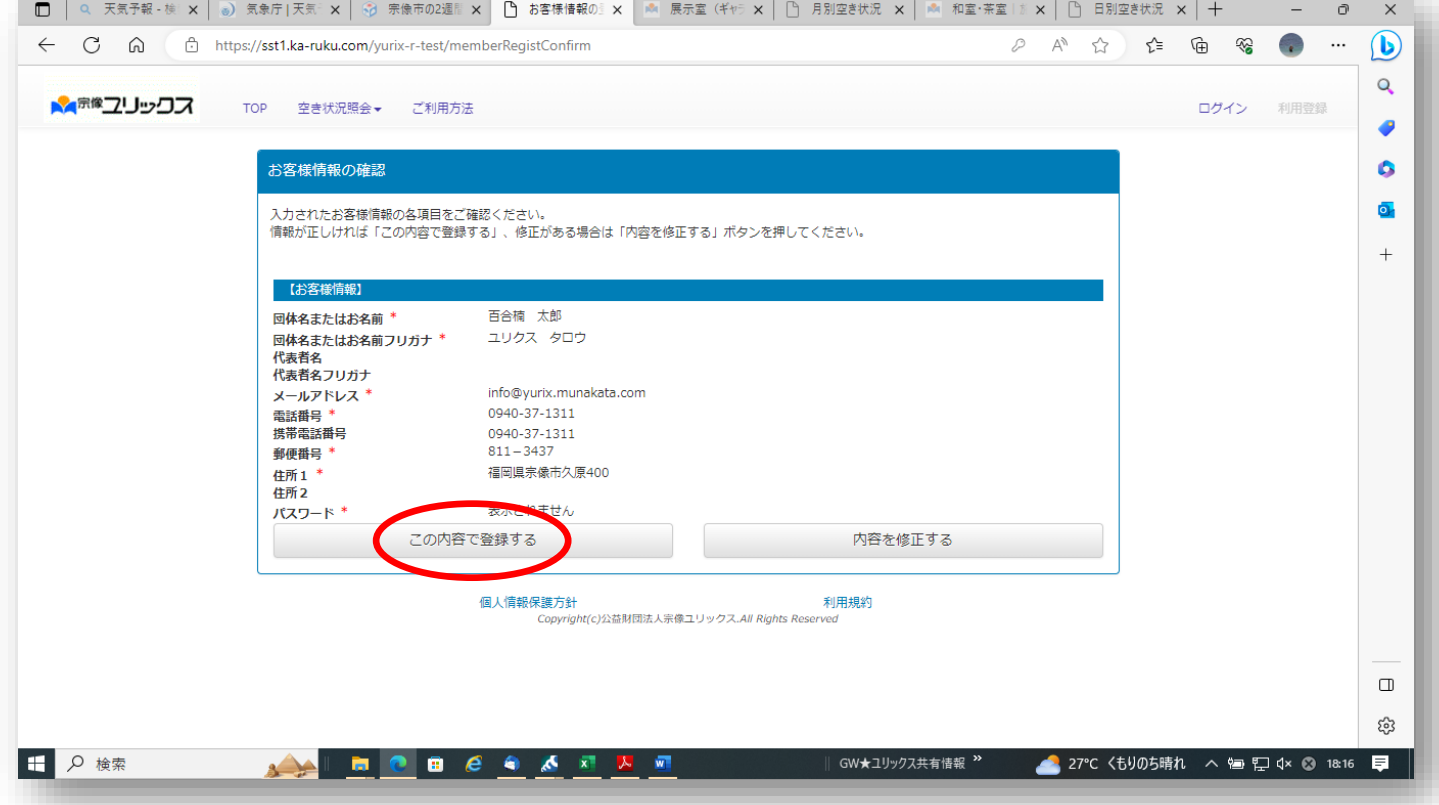

#### ⑧仮登録受付が終了しました。

## 登録したメールアドレスに、仮登録メールが届きますので、ご確認ください。

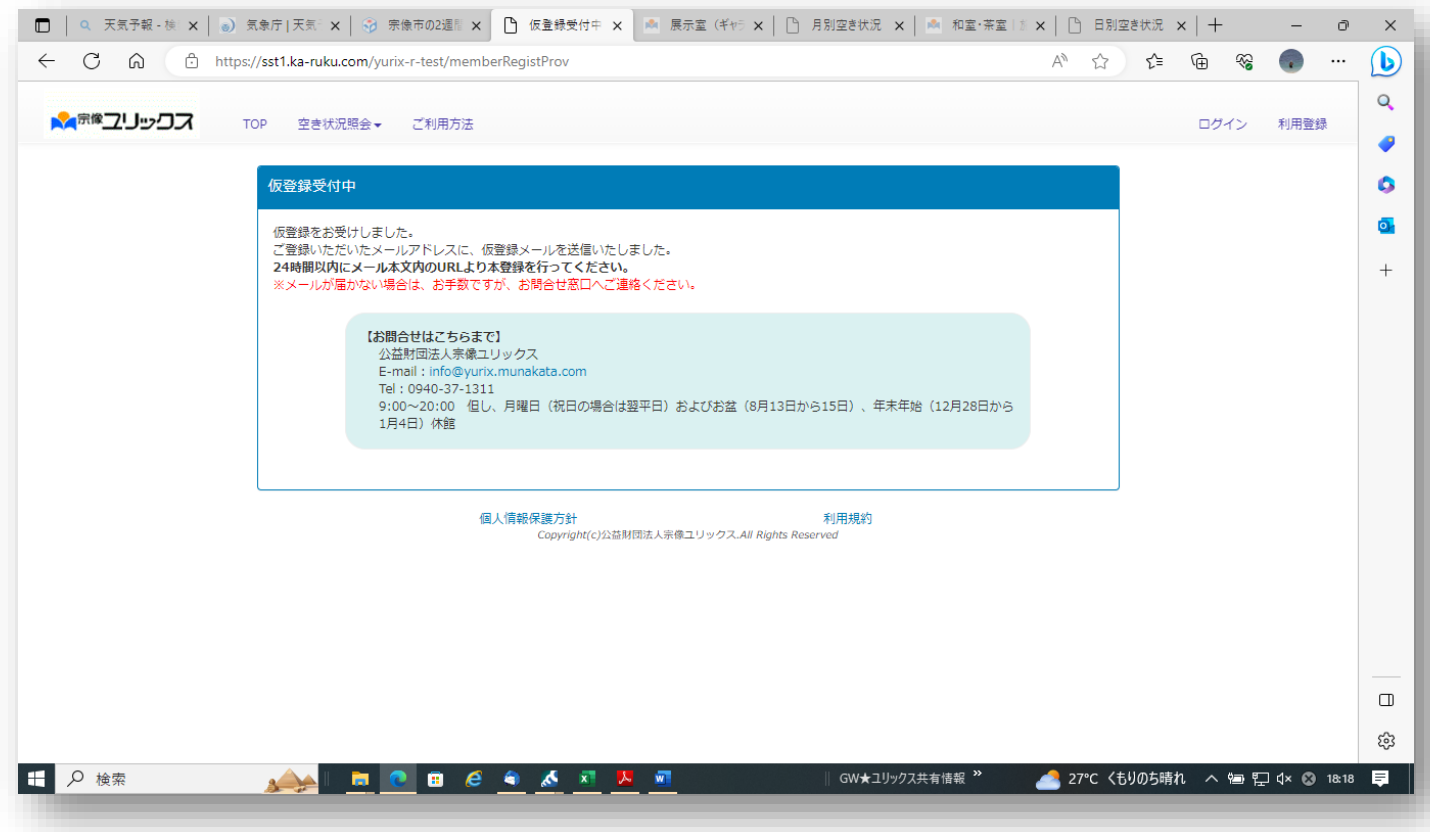

#### ⑨メールを確認します。24 時間以内に本登録が必要です。メールにある URL にアクセスしてください。

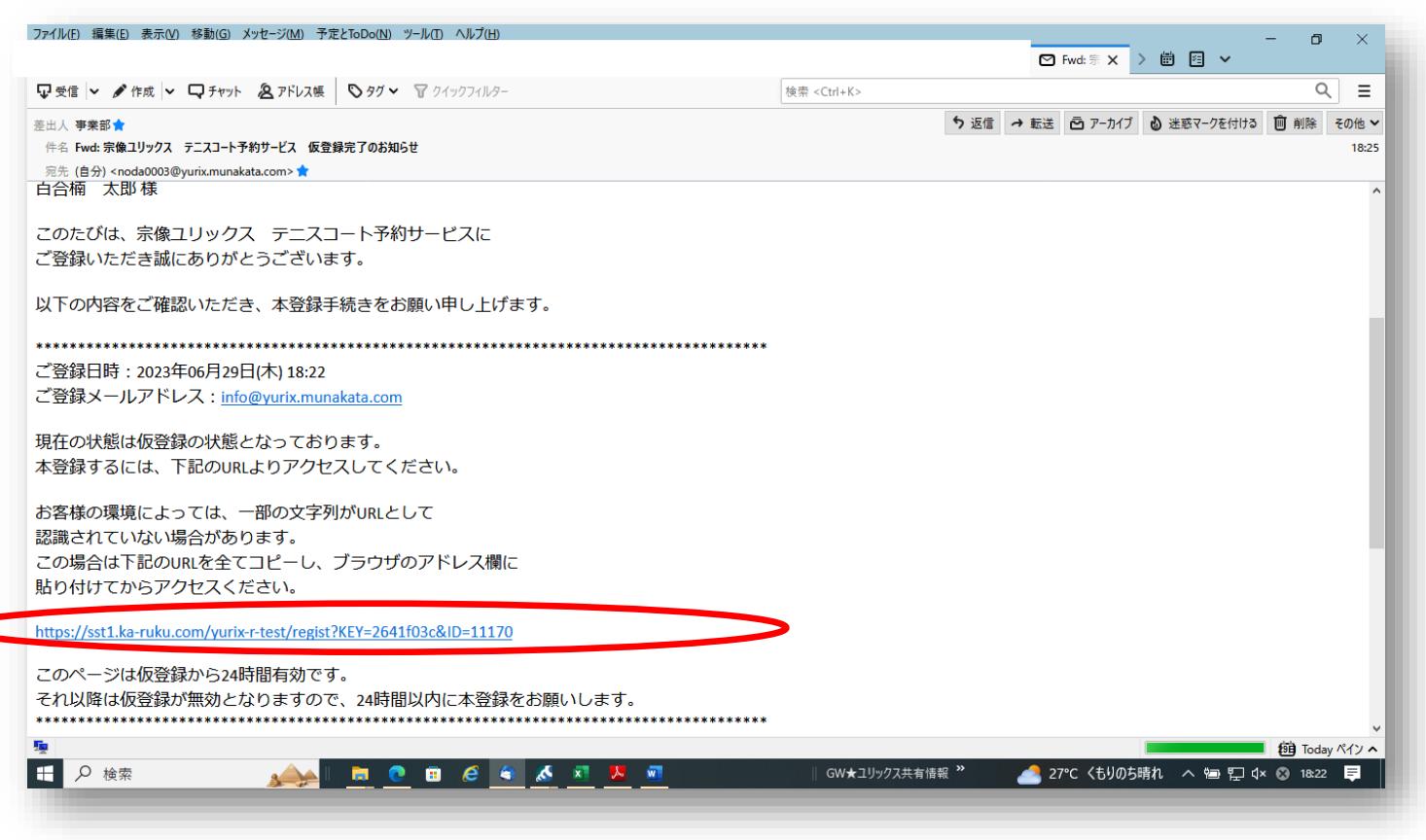

### ⑩本登録完了

# 以下の画面が出たら、本登録完了です。宗像ユリックス テニスコートのインターネット予約の準備が出来ました。

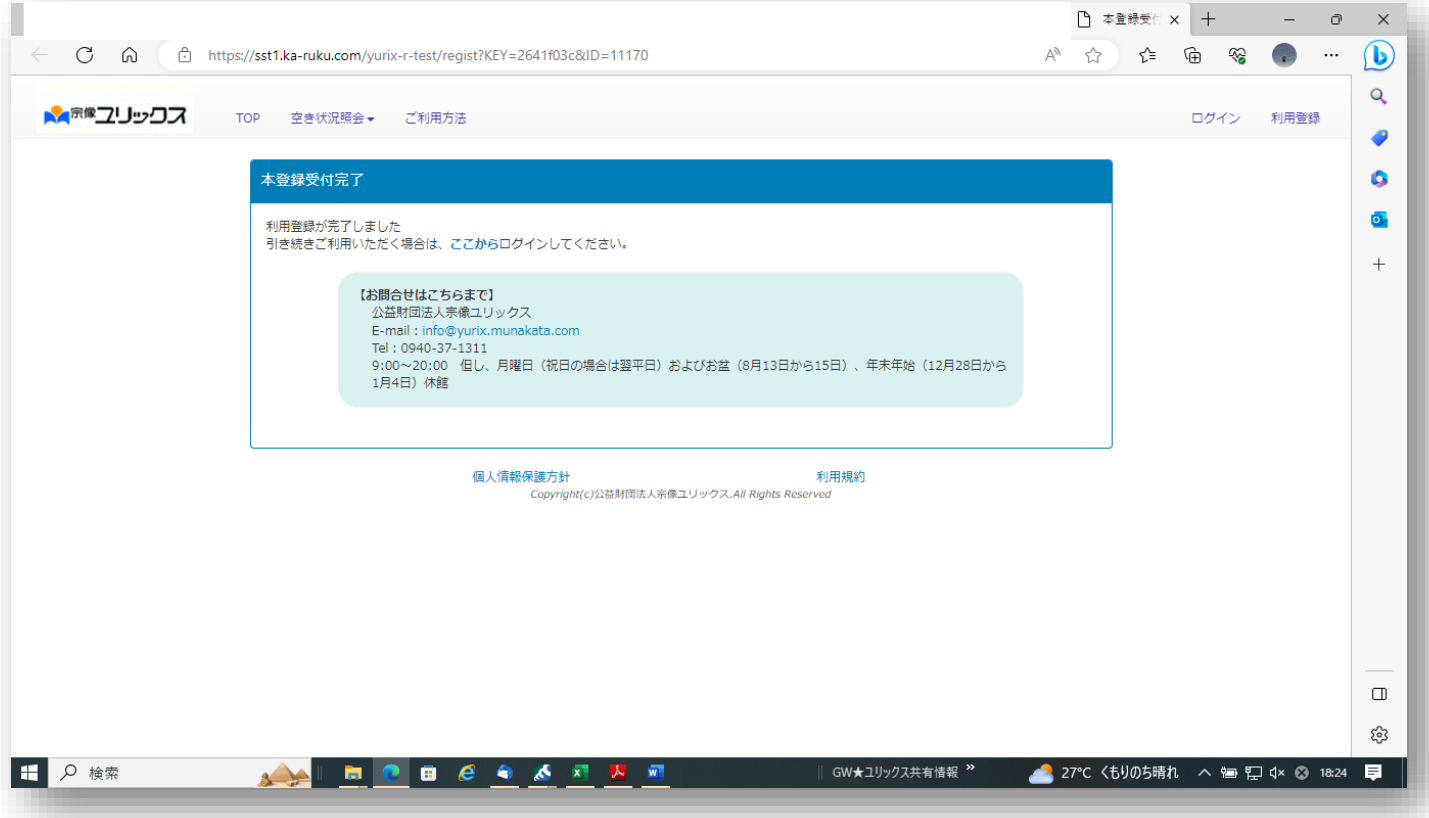

⑪令和 5 年 8 月 1 日(火)以降、宗像ユリックス テニスコートのインターネット予約が可能になります。 ログインする際は、登録した「電子メールアドレス」と「パスワード」を入れて、ログインを押してください。

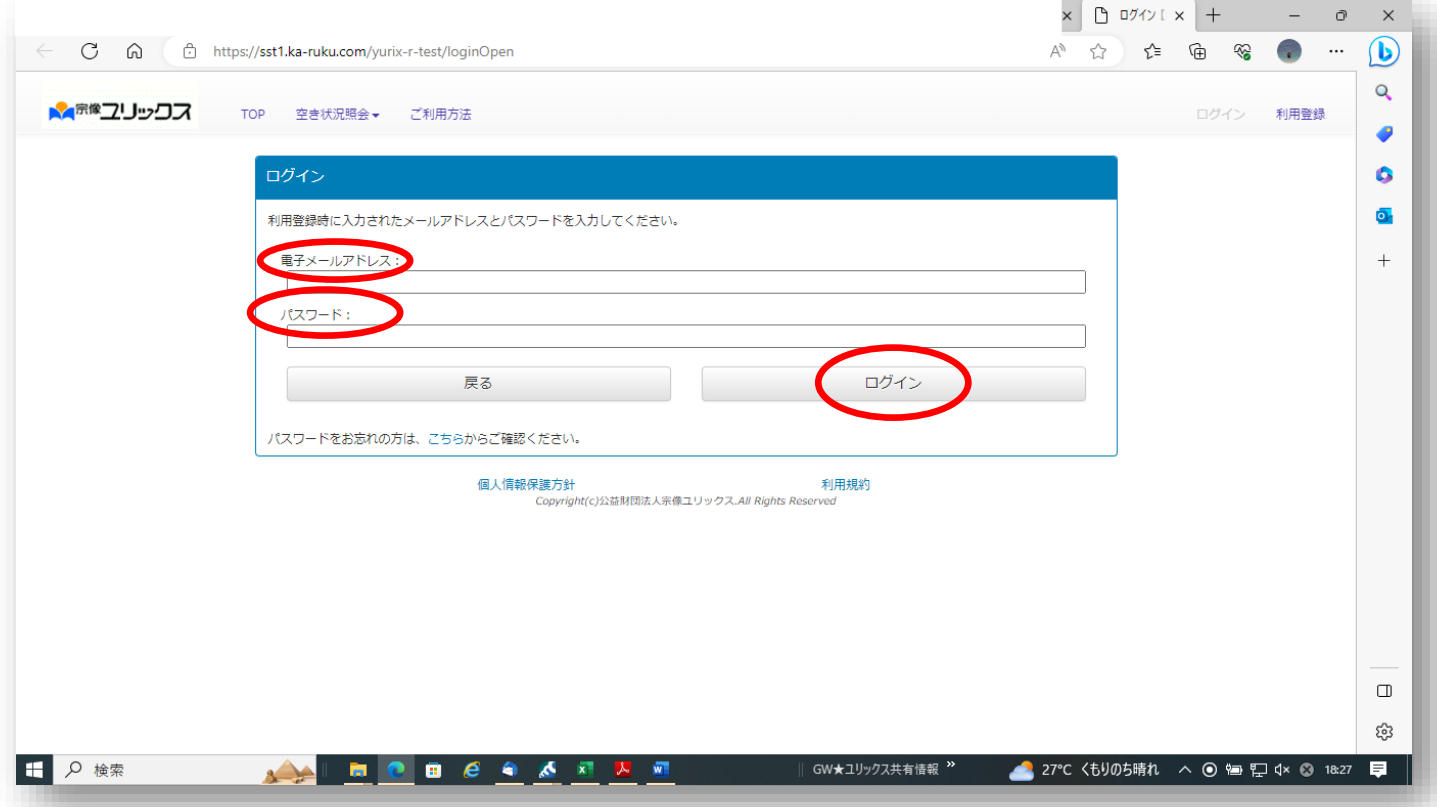